## Java heap size problem

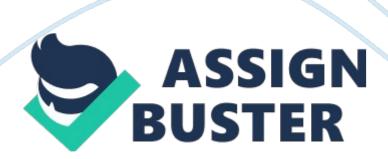

Problem: The error 'java. lang. OutOfMemoryError: Java heap space' is caused when the JVM (Java Virtual Machine) runs out of available memory during processing. This can be caused by: a large number of files on your system an extremely large benchmark document an OVAL test that returns a large number of results a system that doesn't meet the minimum memory requirement of the NG Scoring tool (256MB) The NG tool by default sets a maximum heap size of 256MB. The directions below describe how to increase this value on UNIX and Windows systems.

Solution: For UNIX systems: When running the tool include the heap space argument '-Xmx'. For example: ./ng. sh -Xmx512m Where '-Xmx512m' sets the maximum heap size to 512MB of memory. Higher values may be used where additional memory is available. For Windows systems: 1. Edit cli. bat located in the directory the tool was installed to. This directory is 'c: Program FilesThe Center for Internet SecurityCIS NG Scoring Tool' by default on most systems. 2. On line 33 change the text -Xmx256m to a larger value.

For example: java -Xmx512m -Djava. library. path=. /lib -classpath org. cis. cli. Application %\* Where '-Xmx512m' sets the maximum heap size to 512MB of memory. Higher values may be used where additional memory is available. 3. Repeat step 2 on gui. bat also located in the directory the tool was installed to. Additional Comments: Example exception: org. cis. ng. interpreter